# APLIKOVANÁ GEOINFORMATIKA IIIGeoreferencování, vizualizace rastrů

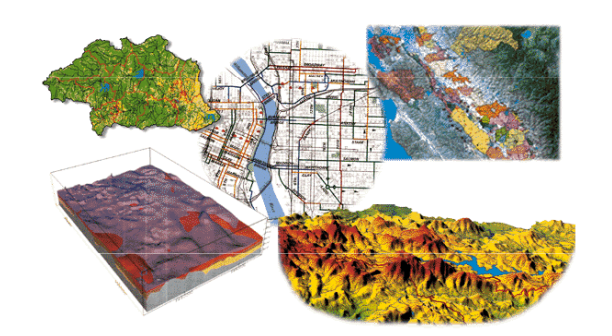

Aplikovaná geoinformatika

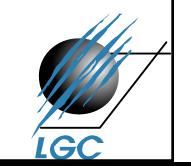

Laboratoř geoinformatiky a kartografie

# Geometrická transformace, georeferencování

- správné umístění prostorových objektů do<br>požadovaného souřadnicového svstému požadovaného souřadnicového systému
- jedná se de facto o transformaci z jednoho systému souřadnic (např. souřadnice obrázku) do druhého (geodetický souřadnicový systém)
- skenované mapy, materiály DPZ, rastrová data
- •nesprávně umístěné vektory
- nejčastější způsob geom. transformace:
	- **Links of the Company** – polynomická transformace
	- –ortorektifikace

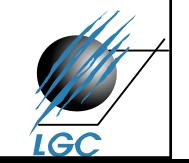

# Georeferencování

- Výběr rastru a odpovídající databáze (souboru), ke které bude georeferencování prováděno
- Použití numerických transformací → nevyžaduje znalost<br>zebrazovacích rovnie původního a pového zobrazovacích rovnic původního a nového souřadnicového systému
- Založeno na poznání přesné polohy vybraných bodů (i v minulosti při klasickém ručním překreslování map)
- V GIS praxi:
	- -- <mark>Lineární konformní transformace</mark> (Helmertova)

jednoduché posunutí souřadnicových os a jejich počátku

-Polynomická transformace

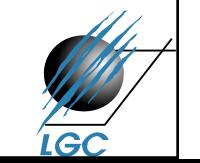

### Lineární konformní transformace

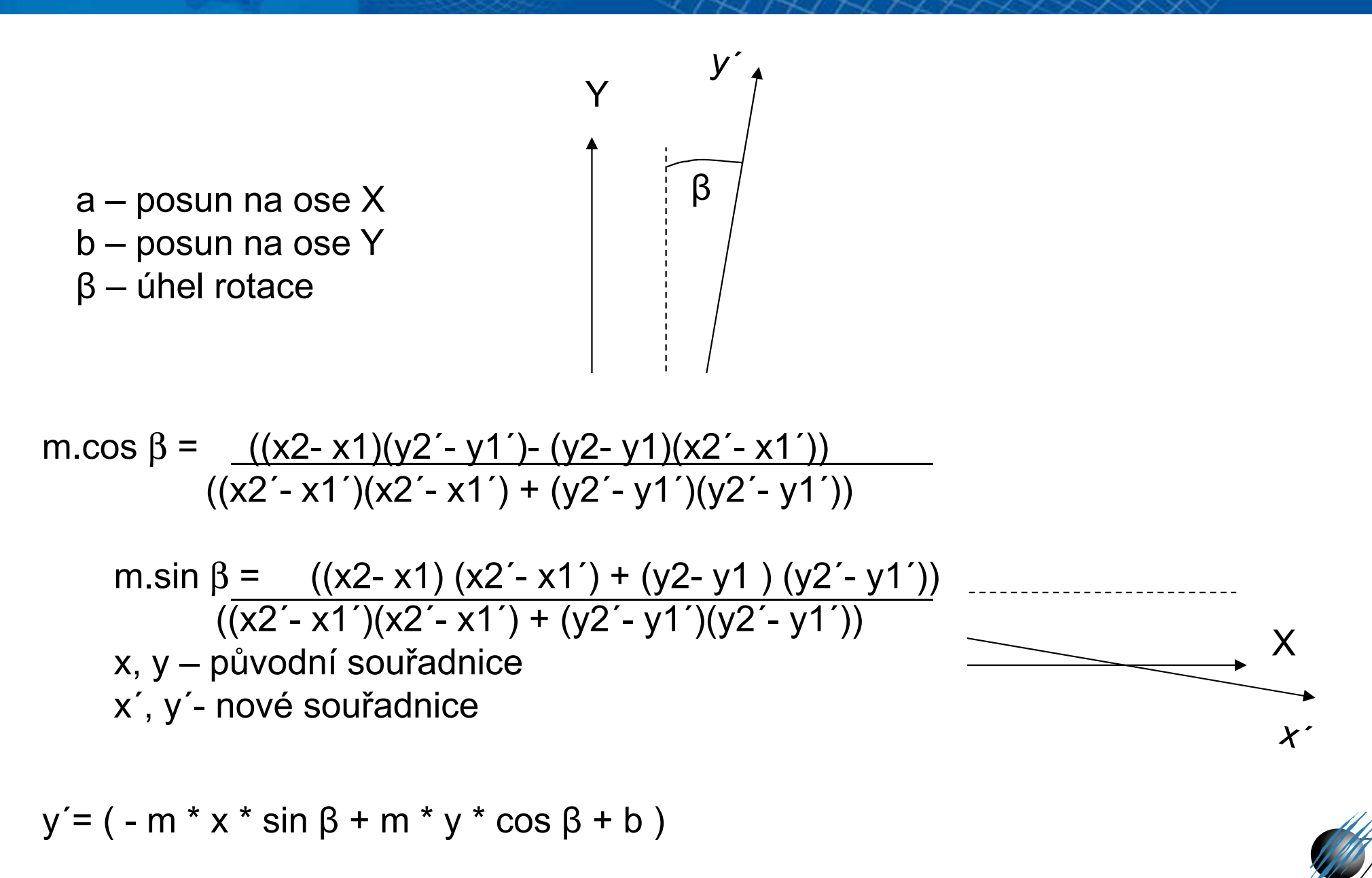

# Polynomická transformace

- **Nejjednodušším případem je tzv. afinní transformace**; tj. polynomická transformace prvního řádu
- **E** Zobrazovací rovnice:

$$
x' = a * x + b * y + c
$$
  

$$
y' = d * x + e * y + f
$$

- **Buda Jednotlivé souřadnice se transformují nezávisle** (na rozdíl od lineární konformní transformace)
- Korekce každé souřadnicové osy nezávisle →výhoda především když změna měřítka není ve všech směrech stejná (deformace náhodným způsobem)

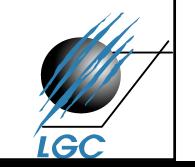

#### Polynomická transformace

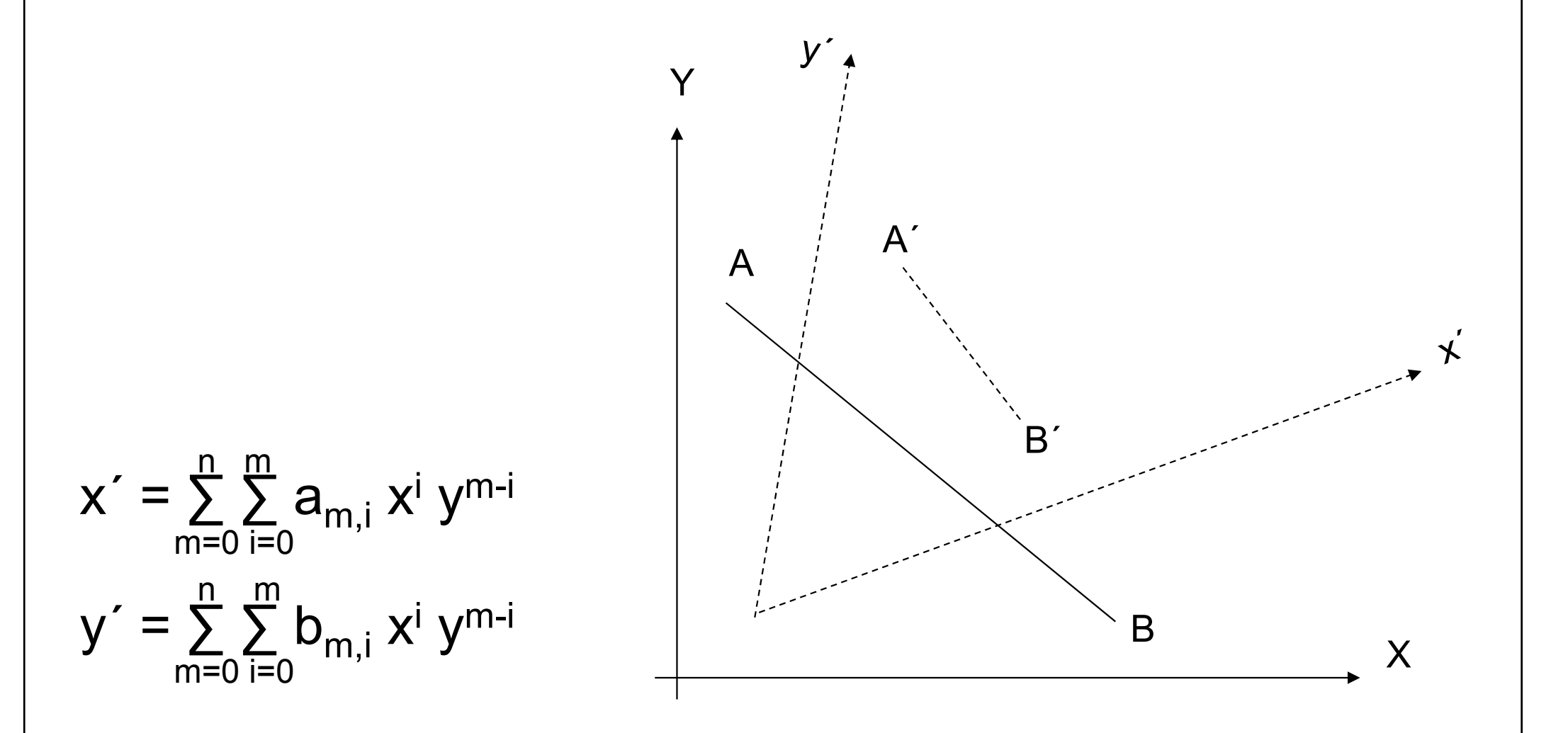

# Polynomická transformace - postup

- 1. sběr vlícovacích bodů (počet podle stupně polynomu)
- 2. výpočet transformačních rovnic na základě vlícovacích bodů
- 3. hodnocení chyb 1. stupeň
- 4. transformace obrazu do nových souřadnic
- 5. převzorkování

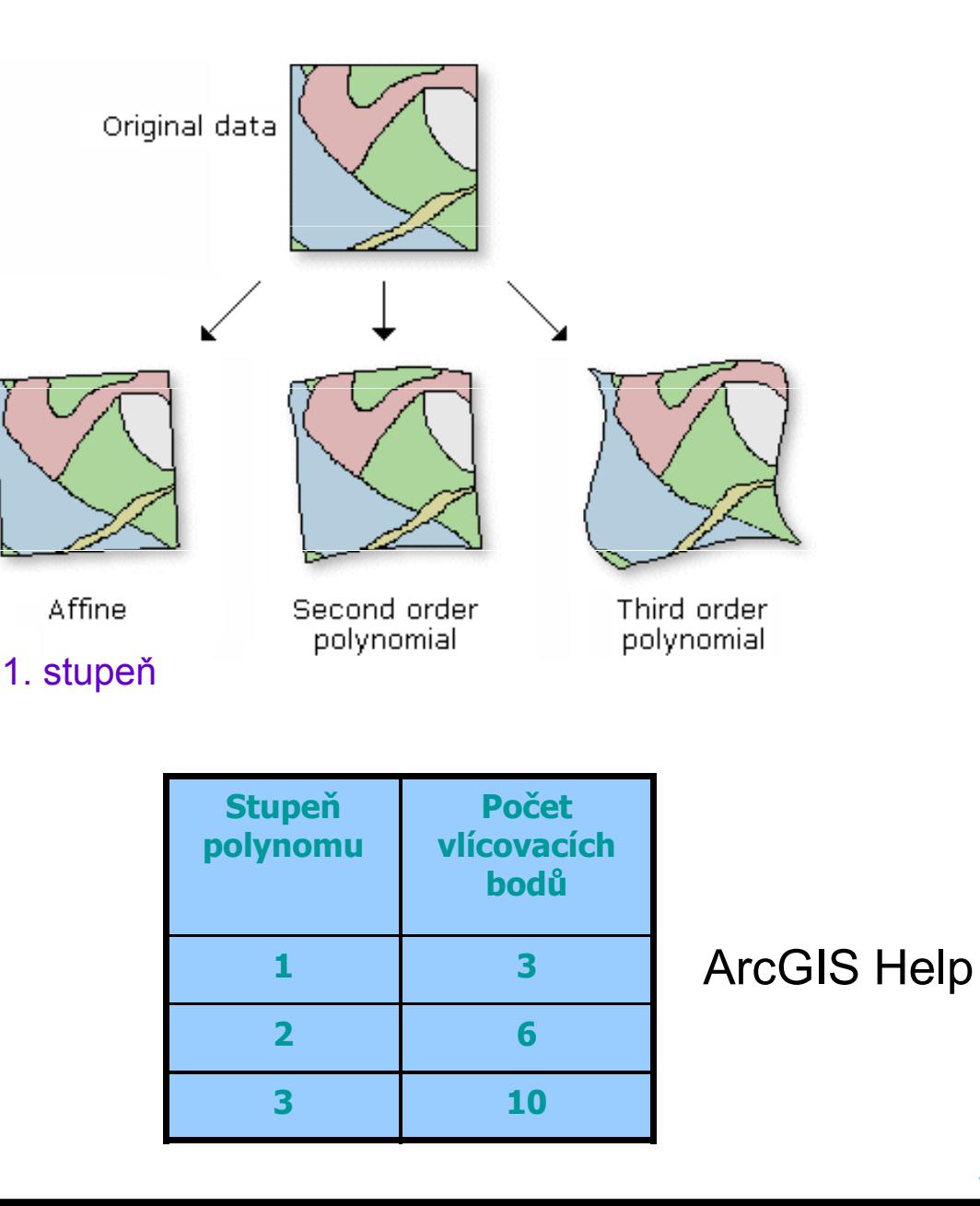

# Polynomická transformace 1. stupně (afinní)

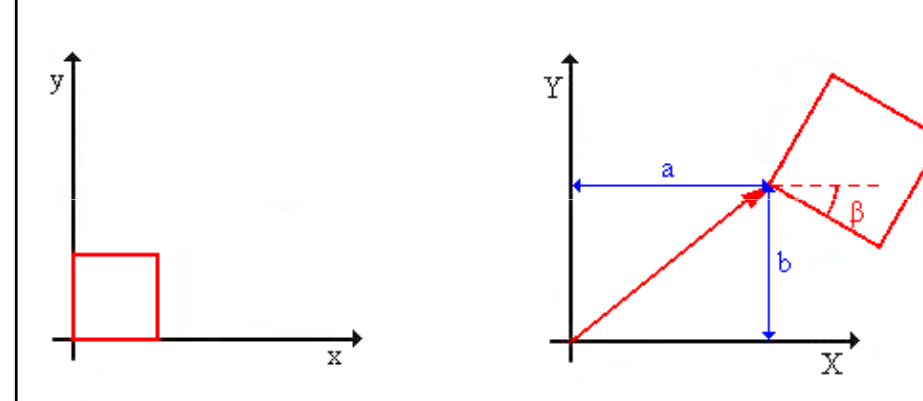

Při affinní transformaci se jedná ve skutečnosti o posun, otočení a změnu velikosti.

Tyto 3 neznámé se vypočtou na základě souřadnic vlícovacích bodů (body, které lze identifikovat na transformovaných i referenčních datech)

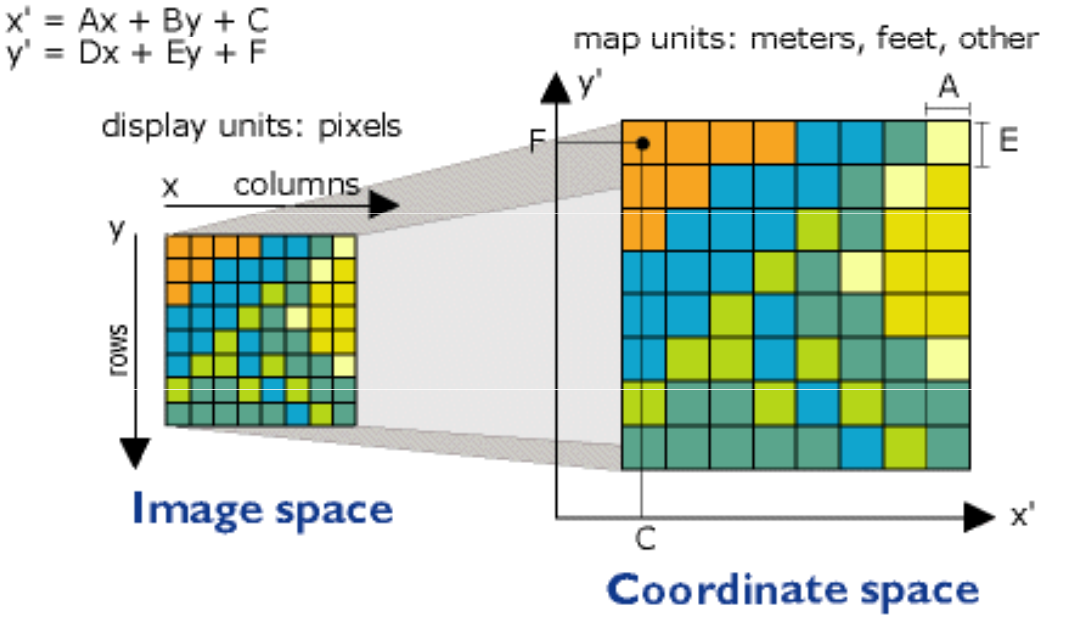

x is column count in image space.

y is row count in image space.

x' is horizontal value in coordinate space.

y' is vertical value in coordinate space.

A is width of cell in map units.

- B is a rotation term.
- C is the x' value of the center of upper-right cell.
- D is a rotation term.
- E is negative of height of cell in map units.
- F is the y' value of the center of upper-right cell.

Při zadání více než 3 vlícovacích bodů se3 neznámé aproximují, zavádí se tzv. RMS chyba.

Aplikovaná geoinformatika

#### ArcGIS Help

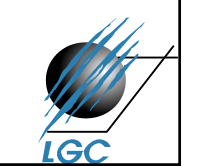

# RMS – střední kvadratická chyba

- •root mean square error
- $\bullet$  hodnota popisuje, jak je transformace konzistentní mezi jednotlivými vlícovacími body
- • dává informaci o vzájemné přesnosti umístění vlícovacích bodů (pokud všechny body umístím stejně špatně, bude RMS nízká)
- •RMS se počítá:
- –RMS se počítá:<br>
pro každý bod zvlášť (bod s transformačních rovnic x<sub>or.</sub> y<sub>or</sub> – originální souřadnic vysokou hodnotou lze smazat)
	- odchylky jednotlivých bodů od vypočtených rovnic
	- –pro všechny body dohromady –<br>colková chyba celková chyba
		- druhá odmocnina celkové sumy chyb

$$
\text{yezi} \qquad RMS = \sqrt{(x - x_{or})^2 + (y - y_{or})^2}
$$

x,y – souřadnice vlícovacího vypočtená na základě

$$
x_{\text{or}}
$$
,  $y_{\text{or}}$  – originální souřadnice  
\n $v$ lícovacího bodu z  
\n $r$ eferenčních dat

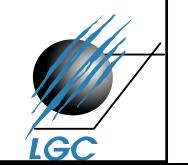

#### Převzorkování

- při transformaci z jedné soustavy do druhé se vytváří<br>• nový obraz, nový soubor dat nový obraz, nový soubor dat.
- přímá vs. nepřímá obrazová transformace
- soustavy souřadnicových systémů nejsou většinou shodně orientovány, je nutné stanovit způsob, jak stanovit hodnoty nových buněk
	- –nejbližší soused
	- **Links of the Company** bilineární interpolace
	- **Links of the Company** kubická konvoluce
- převzorkování se nepoužívá jen při geometrické transformaci

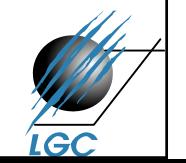

#### Převzorkování

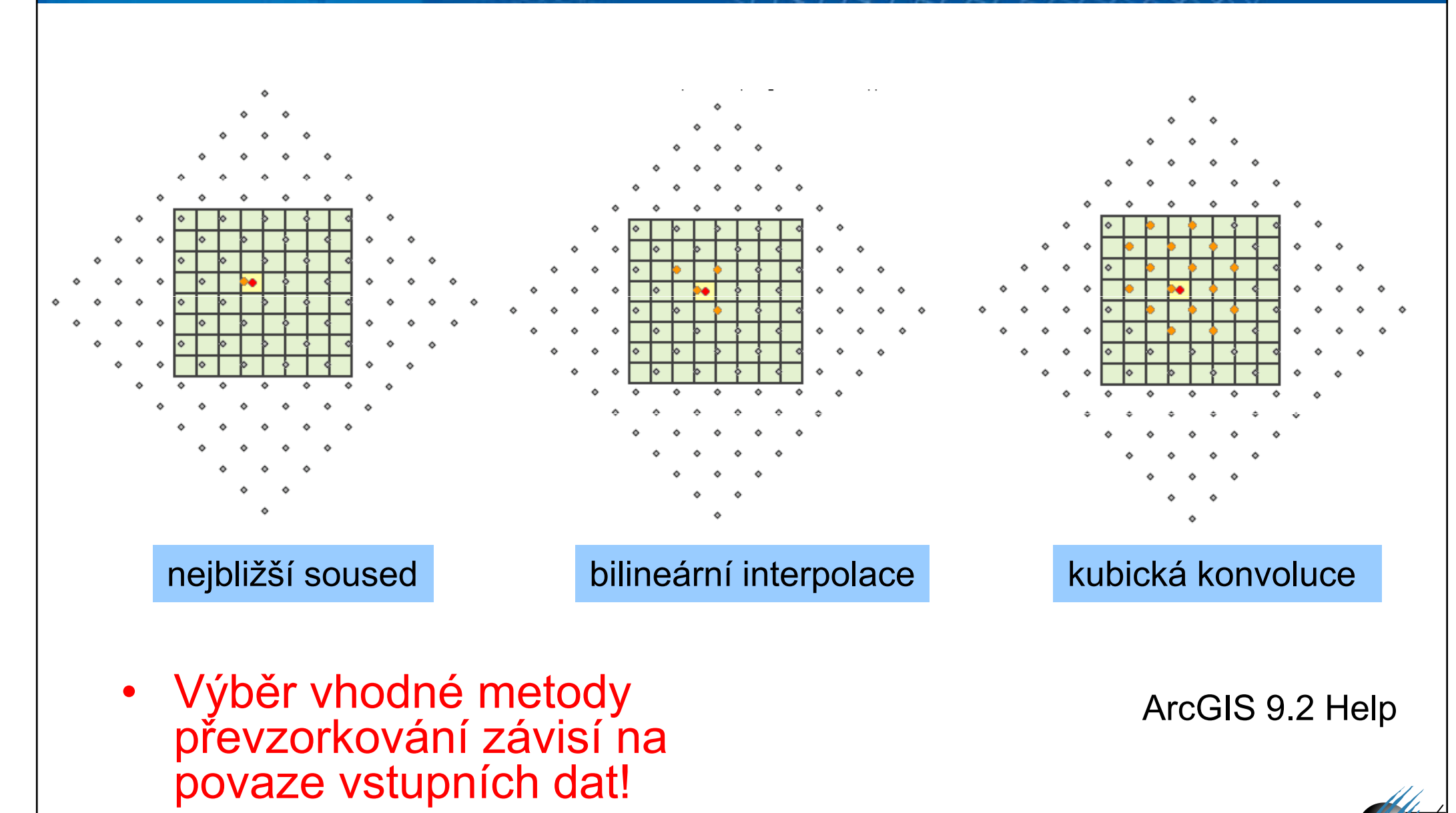

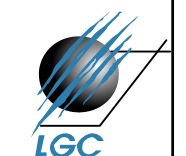

# Postup v aplikaci ArcMap

- nástrojová lišta **Georeferencing**
- sběr vlícovacích bodů + auto adjust (při vkládání bodů<br>se obraz automaticky přiznůsobuje novým souřadnicím se obraz automaticky přizpůsobuje novým souřadnicím –lze vypnout)
- kontrola RMS chyb
- nabídka **Rectify** (polynomická transformace), volba<br>I velikosti výsledné buňky a znůsob převzorkování velikosti výsledné buňky a způsob převzorkování
- lze použít i funkci **Update georeferencing** obraz se<br>netransformuje, ale uloží se jeho pozice (world file tfw netransformuje, ale uloží se jeho pozice (world file jgw apod. – viz. minulá přednáška, někdy nespolehlivé) -- tfw,

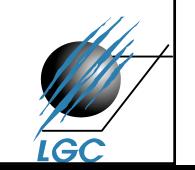

#### Postup v aplikaci ArcMap

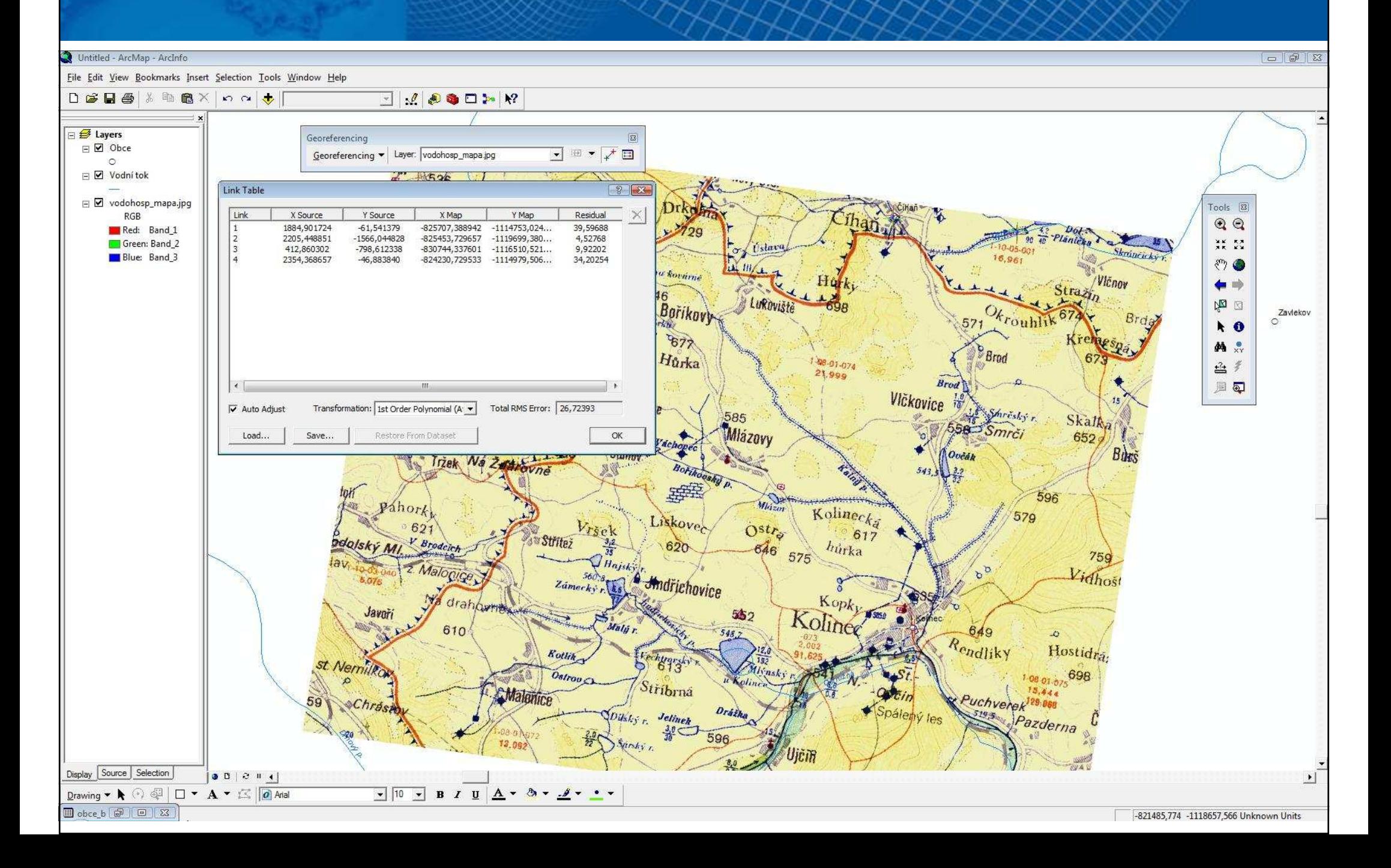

# Požadavky na referenční data

- vyhovující měřítko vzhledem k referencovaným datům
- informace o vzniku referenčních dat
- jednoznačně daný souřadnicový systém
- $\bullet$  mohou být rastrová i vektorová (lepší je kombinace kvůli optické kontrole)
- $\bullet$ lze použít i souřadnice např. z GPS

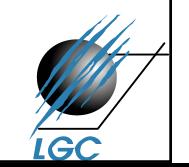

#### Transformace vektorů

- Podobný princip jako u rastrů, nedochází k převzorkování (nejsme omezeni pravidelnou mřížkou –nové hodnoty nejsou nijak omezeny)
- V ArcMapu nástroj Spatial Adjustment

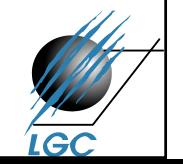

# Možnosti vizualizace rastrů v ArcMap

- Stretched<br>Charlist
- Classified
- Colormap
- Unique Values
- RGB Composite
- ne vždy jsou všechny možnosti záleží na konkrétním formátu dat

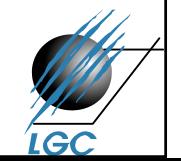

# Ukázky z minulých cvičení

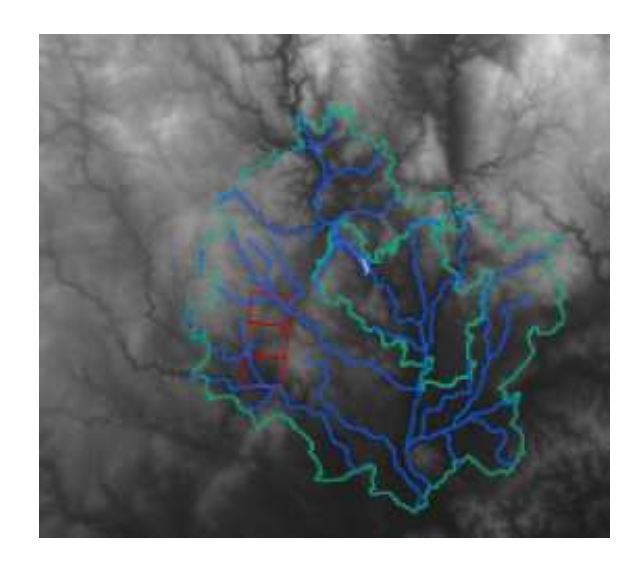

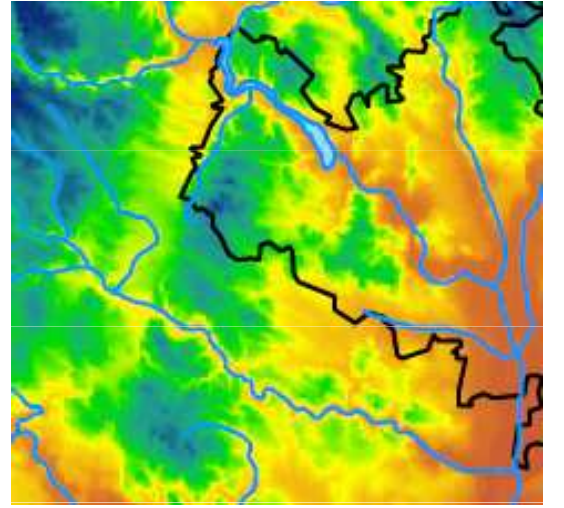

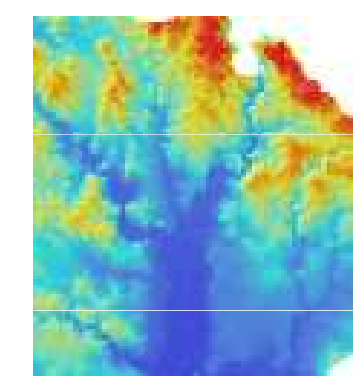

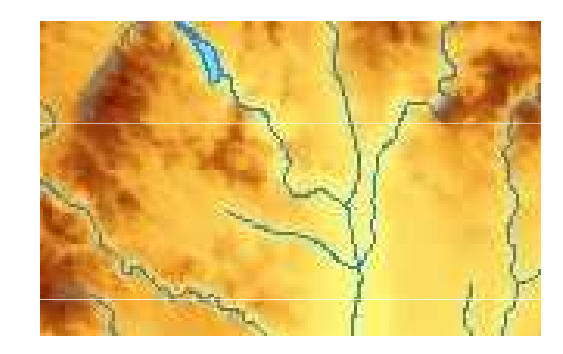

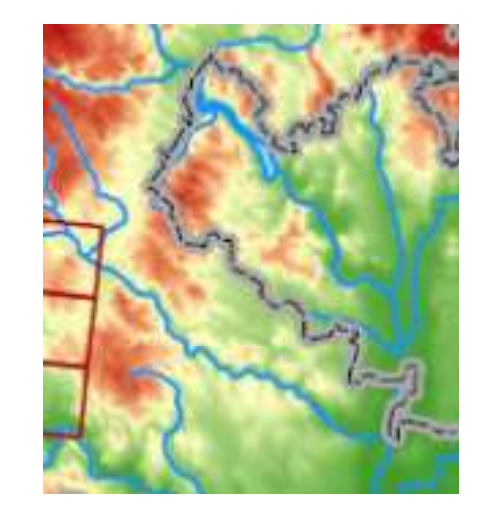

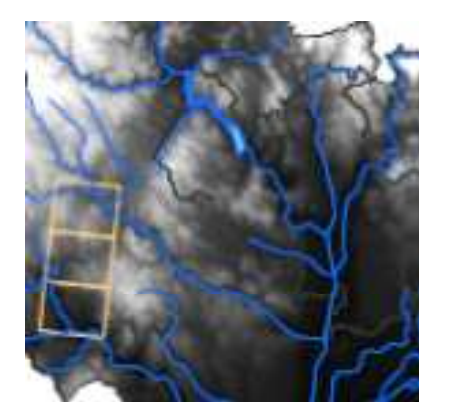

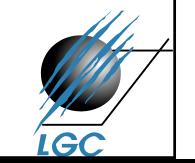

## RGB Composite

- $\bullet$ nejčastější způsob vizualizace obrazových formátů
- lze vypínat a měnit pořadí barev
- (ne) lze upravovat histogram jednotlivé barevné kanály
- pokud to není nezbytné, nic se zde neupravuje

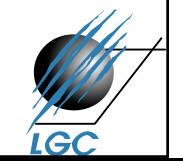

# RGB Composite

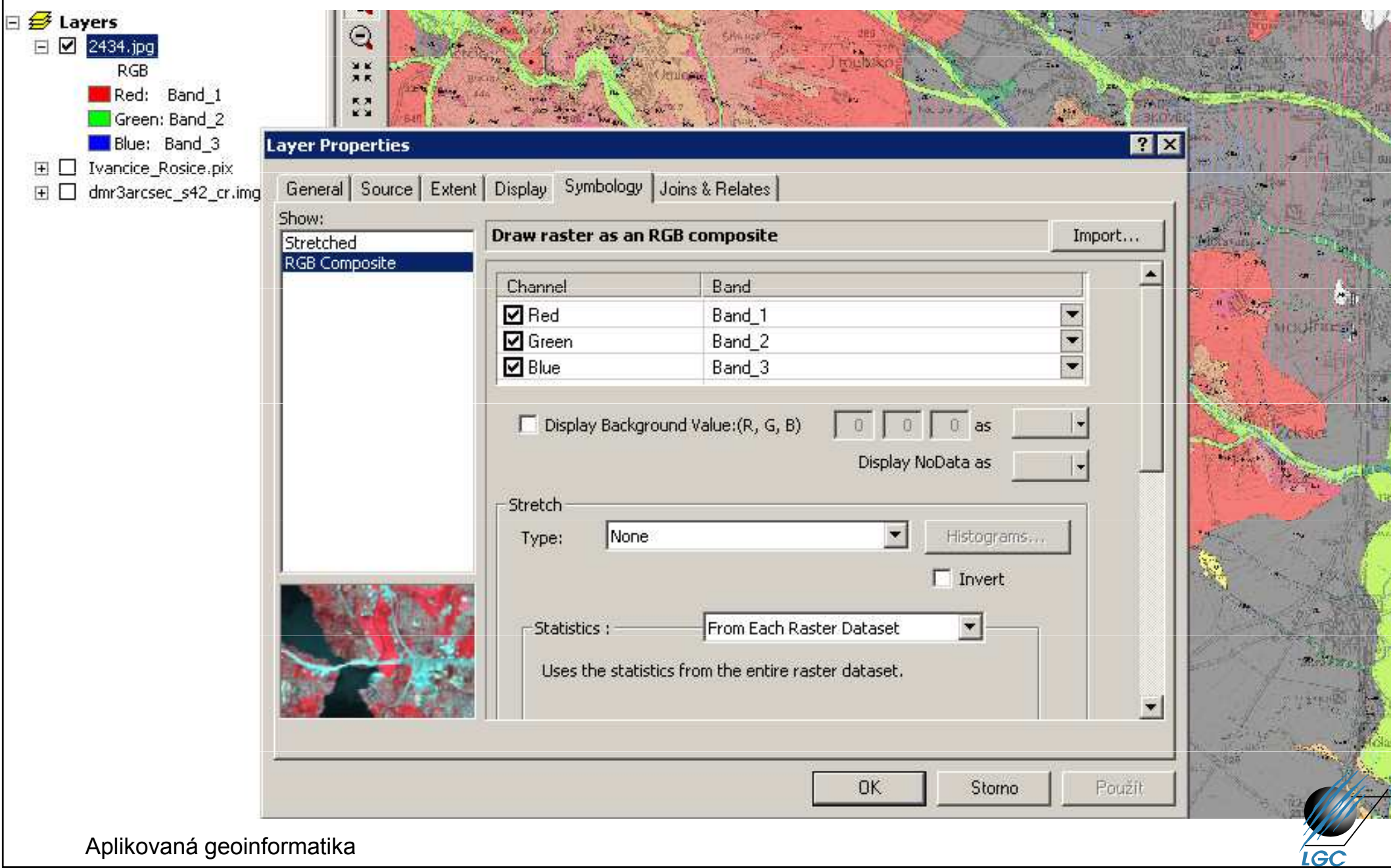

# RGB Composite

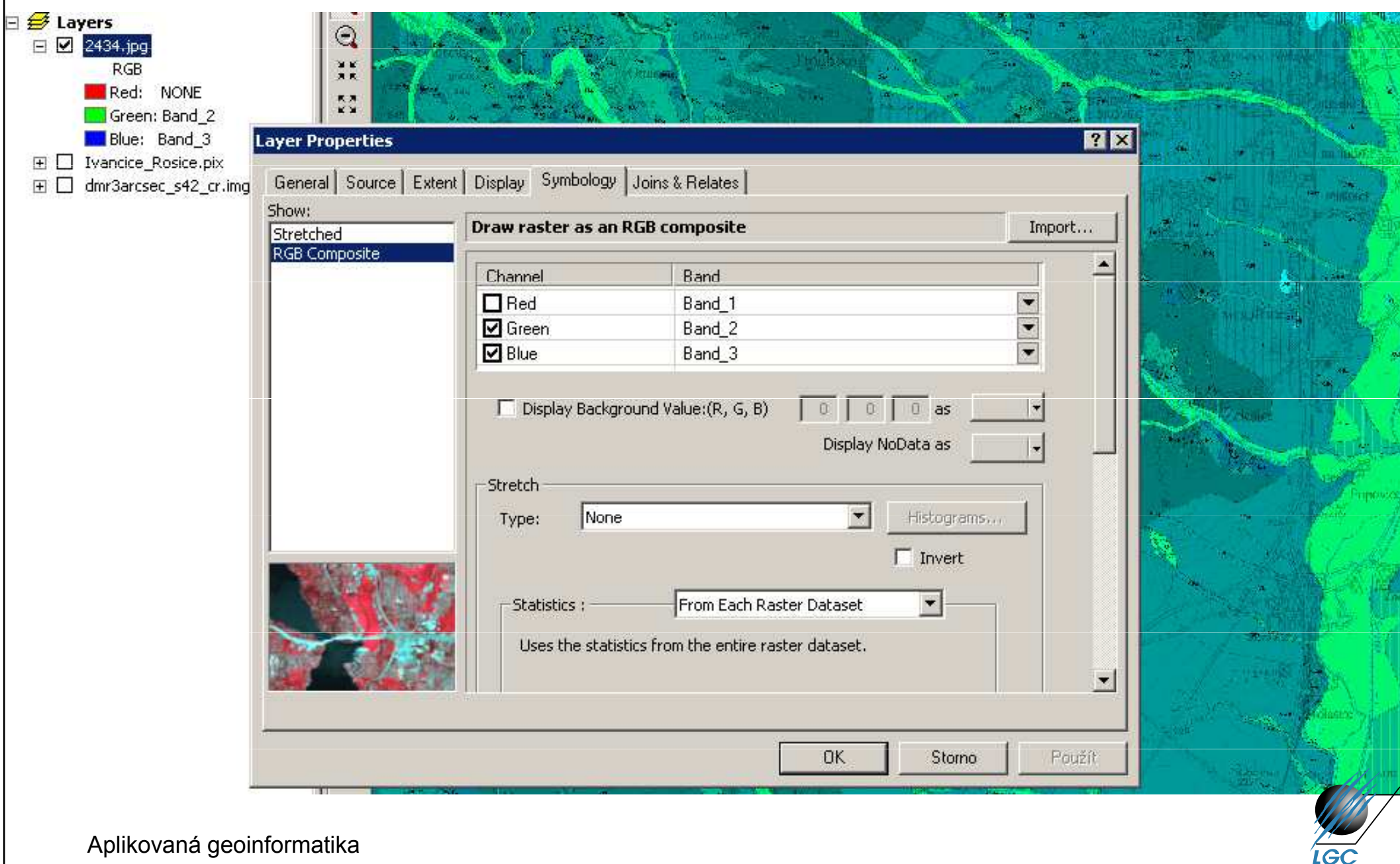

#### **Stretched**

- Všechny formáty plynulý přechod od min. po max. hodnoty dle konkrétní barevné škály
- Absence intervalů
- Pro GRID
- Pro jednotlivou složku RGB
- •Úprava histogramu
- Problém v legendě (nelze podle barvy určit konkrétní hodnotu)
- Malý výběr přednastavených barevných škál nutnost úprav

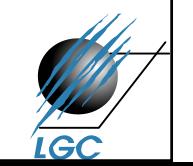

## **Stretched**

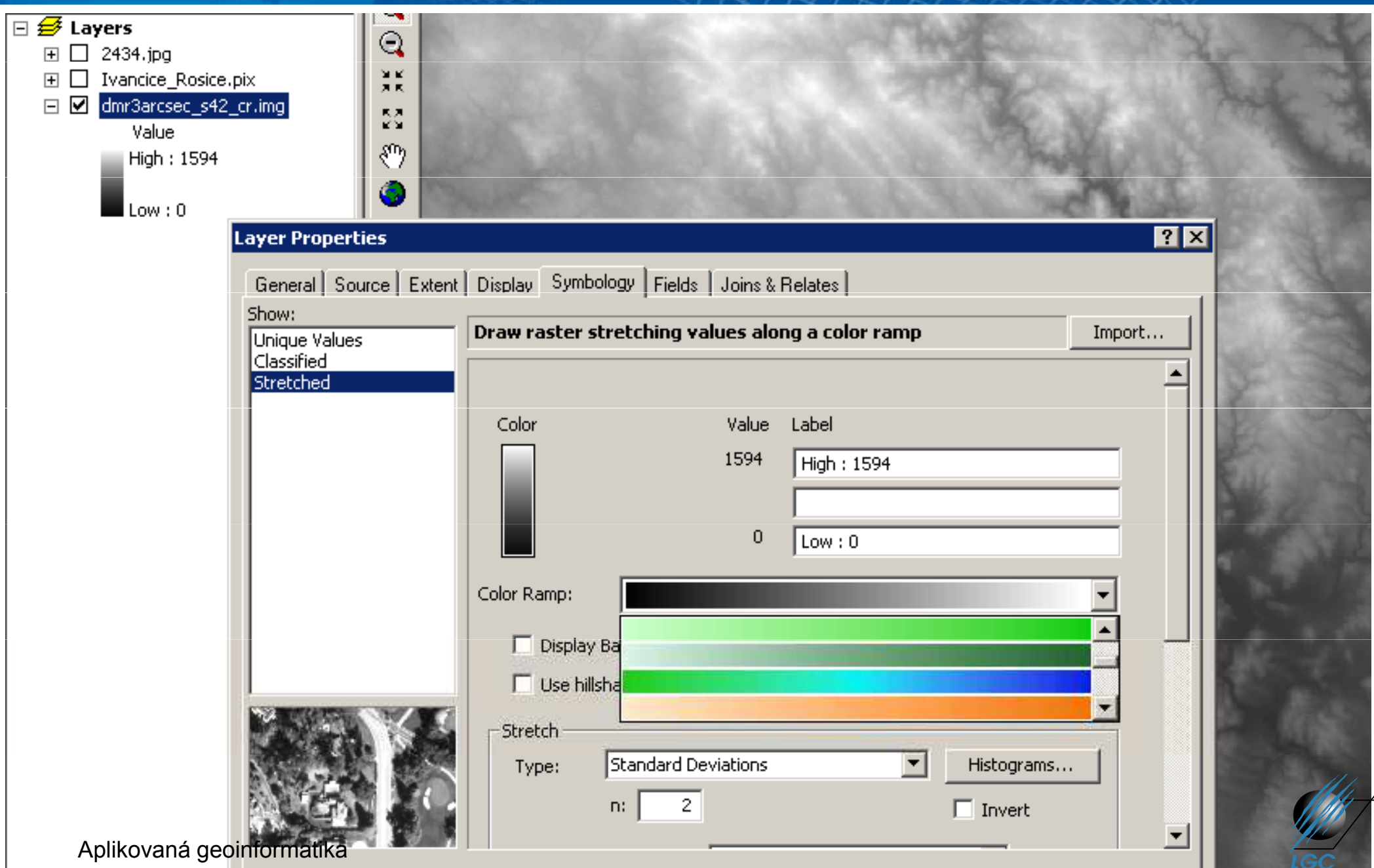

# Úprava barevné škály

- každá škála má kromě své grafické podoby (graphic view) i slovní popis
- nabídkou **Properties** lze měnit podobu škály
	- **Links of the Company**  $-$  přidávat / rušit barvy a přechody
	- **Links of the Company** měnit jas, sytost
	- **Links of the Company** – náhodná škála
	- **Links of the Company** odstupňovaná škála
- pokud chceme vlastní nastavení uchovat, musíme dát<br>Cava ta Stula (ijnak je jan dažasná) Save to Style (jinak je jen dočasná)

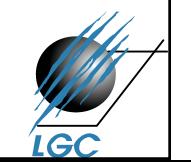

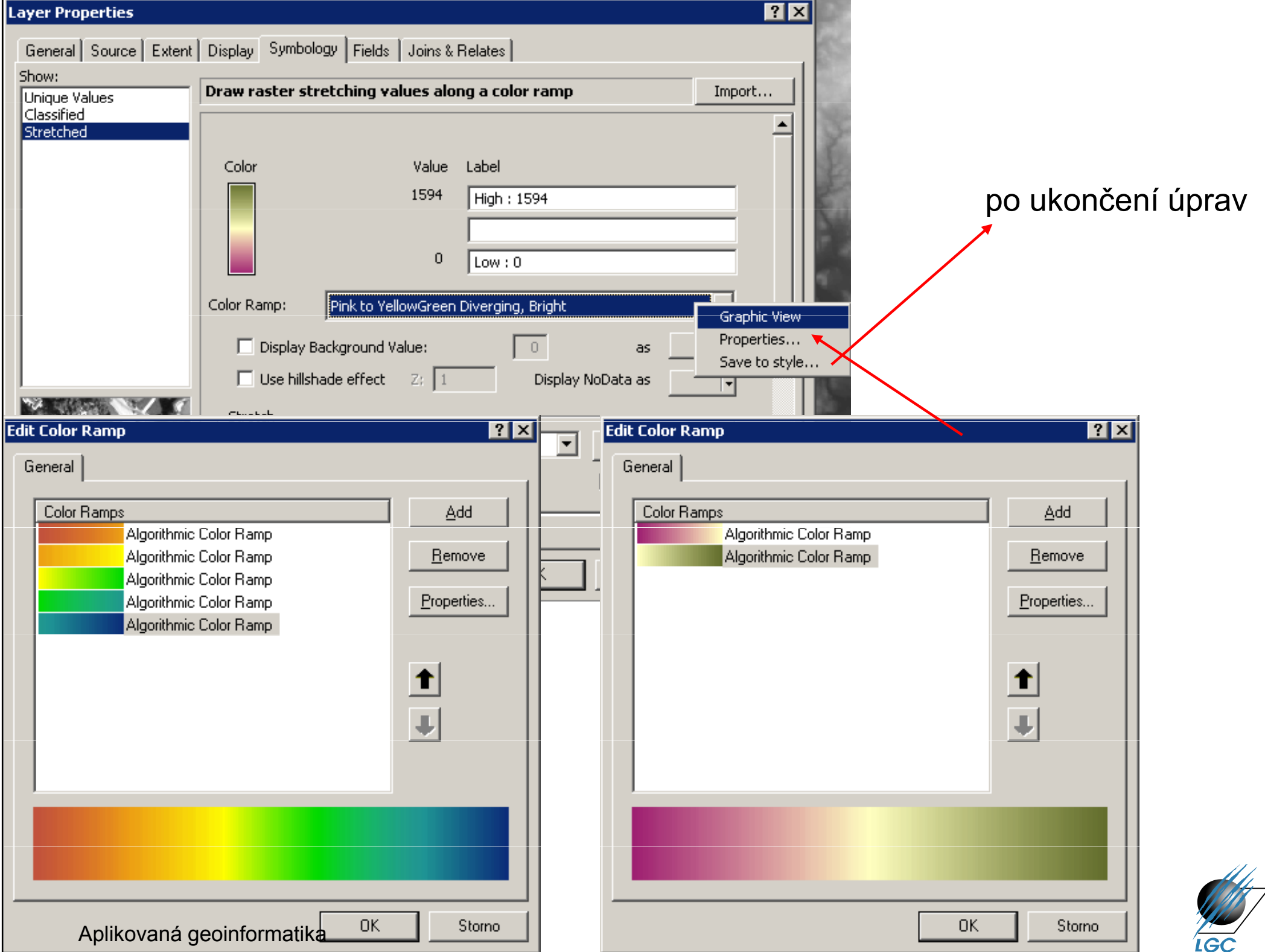

#### Random Color Ramp

Multi-part Color Ramp Preset Color Ramp Algorithmic Color Ramp

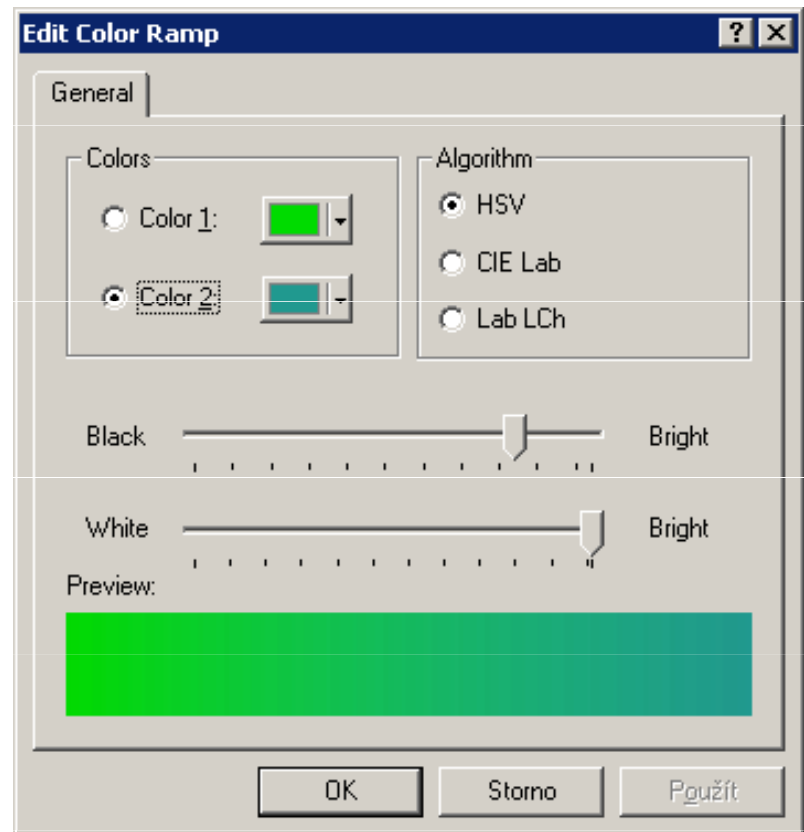

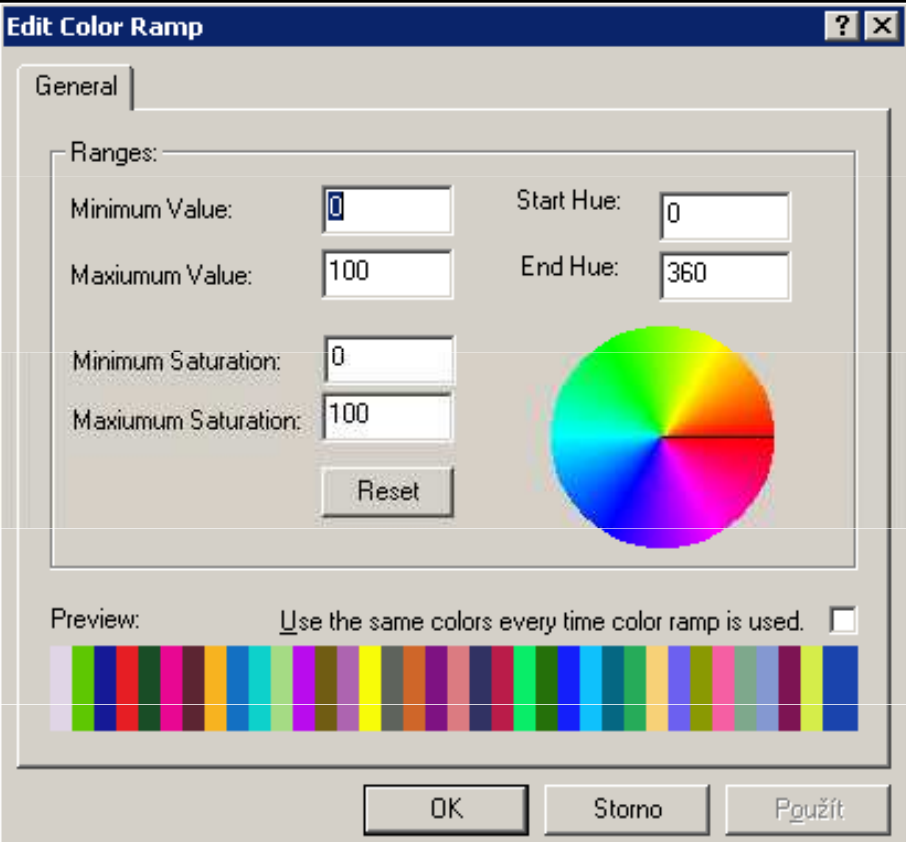

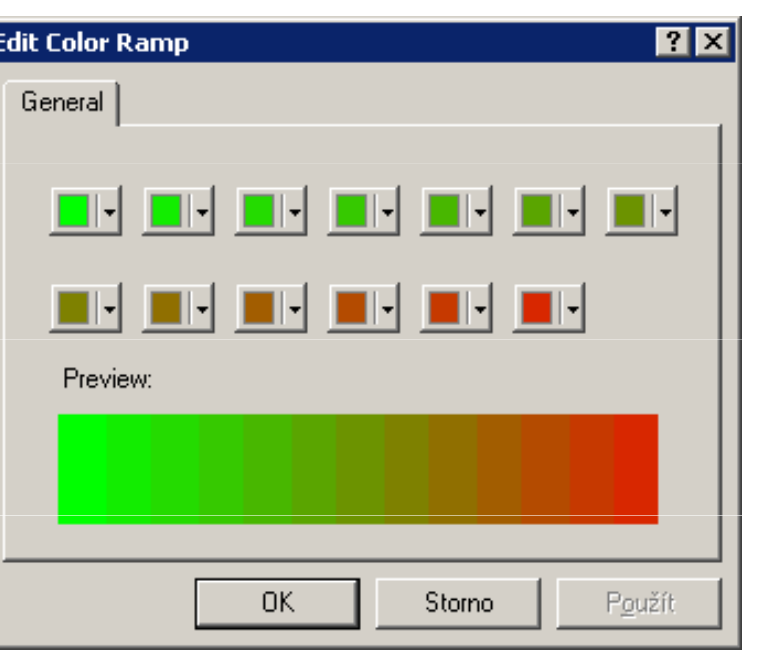

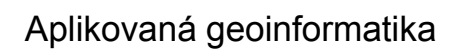

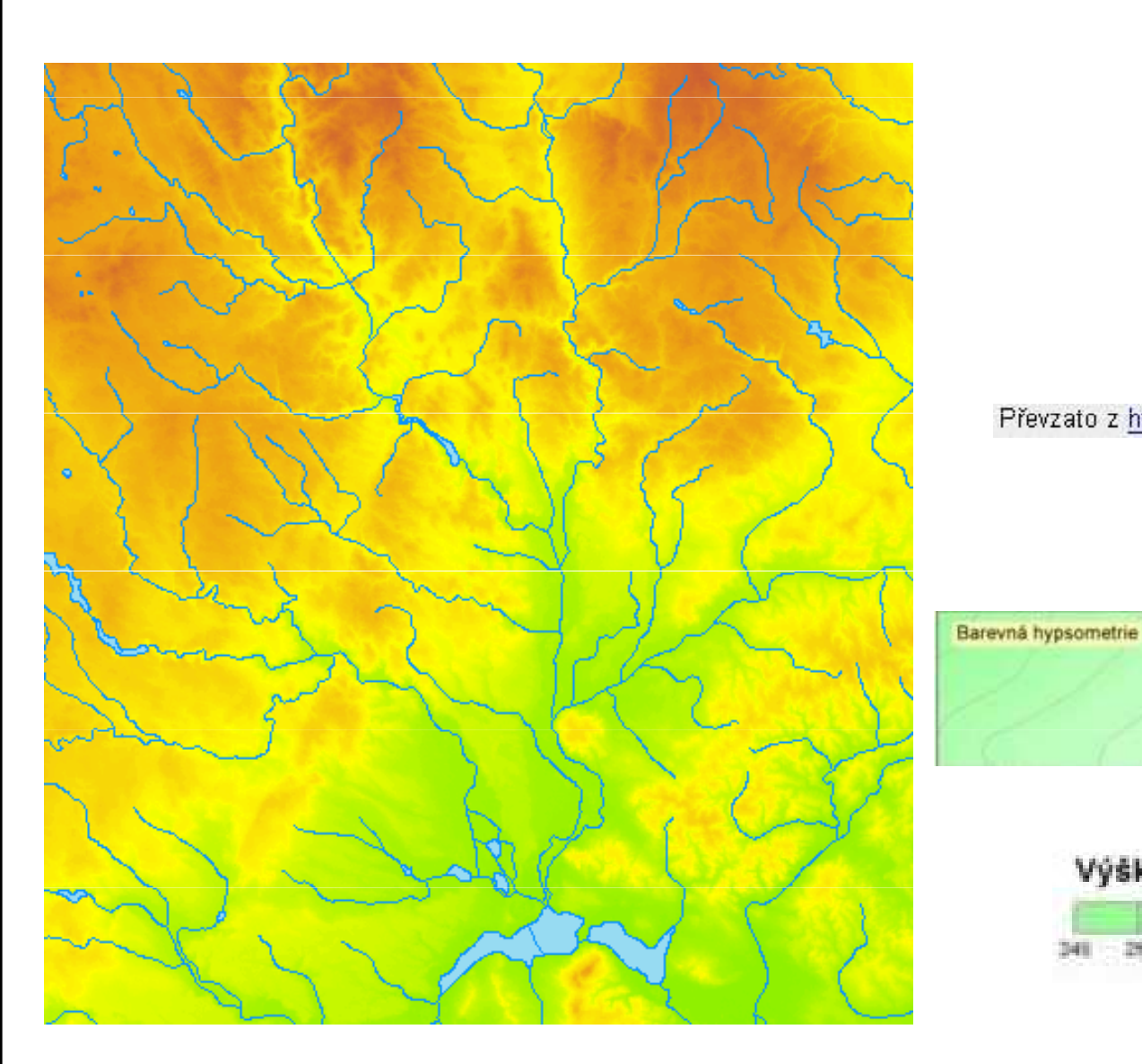

#### Převzato z http://www.atlasitd.cz/images/software\_job/0024\_vrstevnice.jpg.

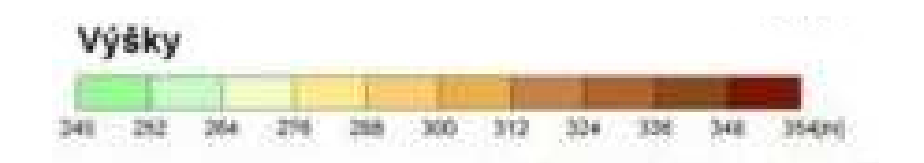

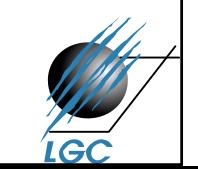

#### Classified

- rozdělení do intervalů
	- – $-$  volba počtu intervalů
	- –volba hranic intervalů
	- **Links of the Company** …
- stejná práce s barevnými škálami jako u minulého případu, výsledek bude ale stupňovitý, ne plynulý

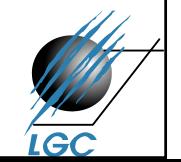

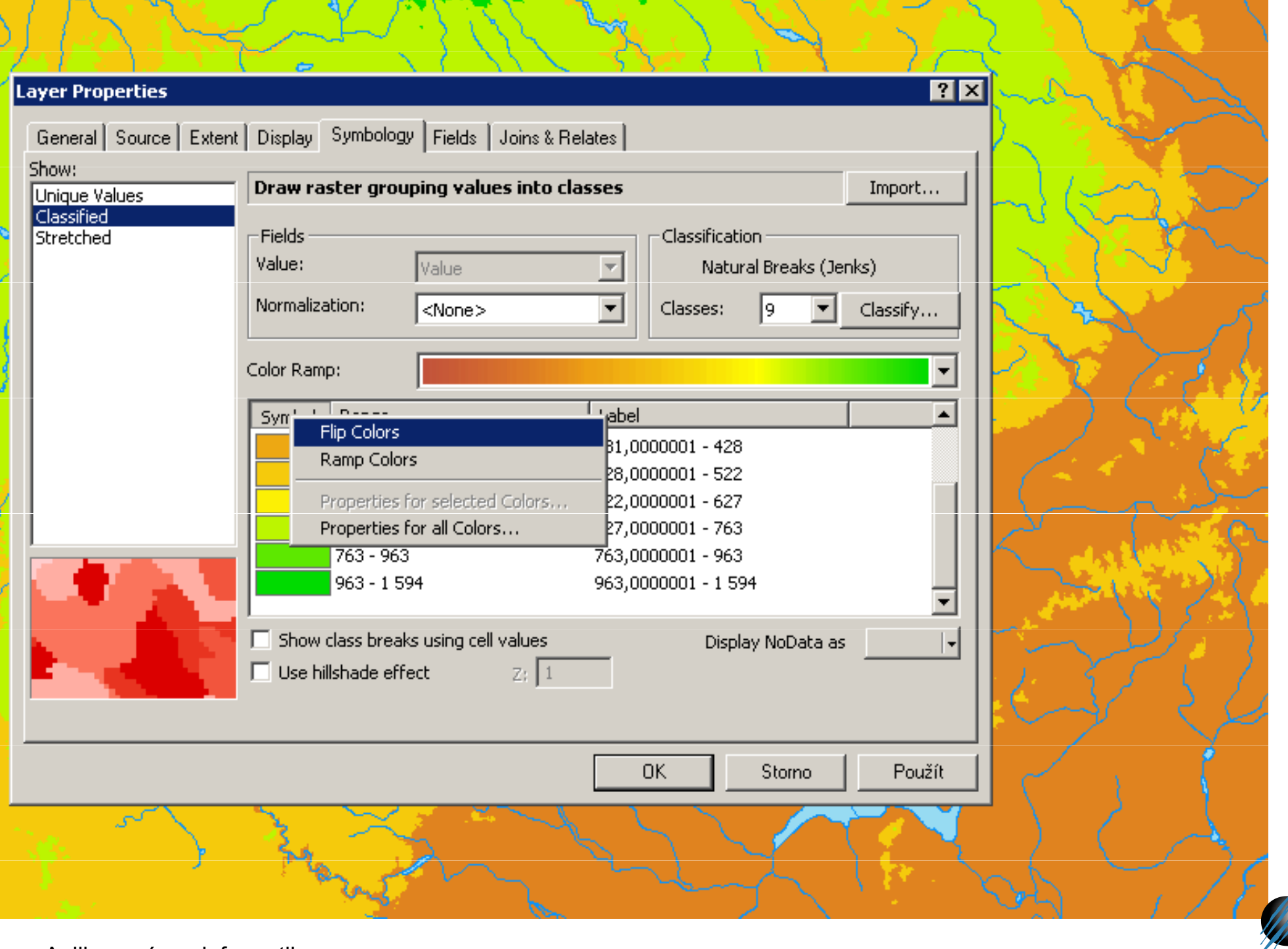

**IGC** 

Aplikovaná geoinformatika

#### Unique values

- pro "jednokanálové" rastry, pro GRID
- možnost definovat barvu pro konkrétní hodnotu buňkyv nabídce jsou pouze existující hodnoty buněk
- $\bullet$ lze použít přednastavená barevná schémata

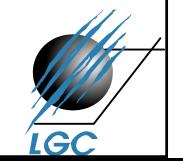

# Unique values

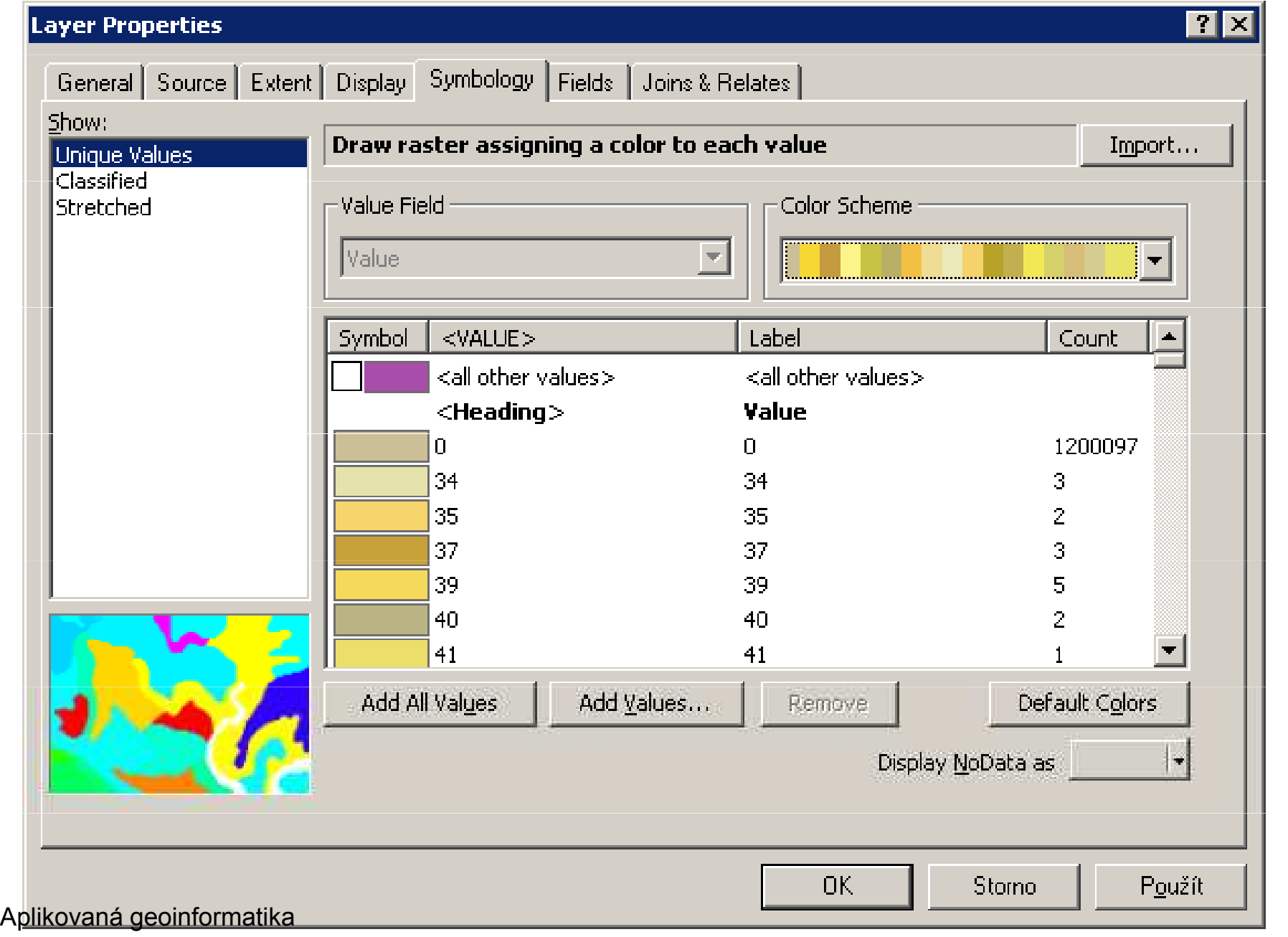

## Color map

 $\bullet$ defacto Look Up Table (LUT) pro konkrétní pásmo

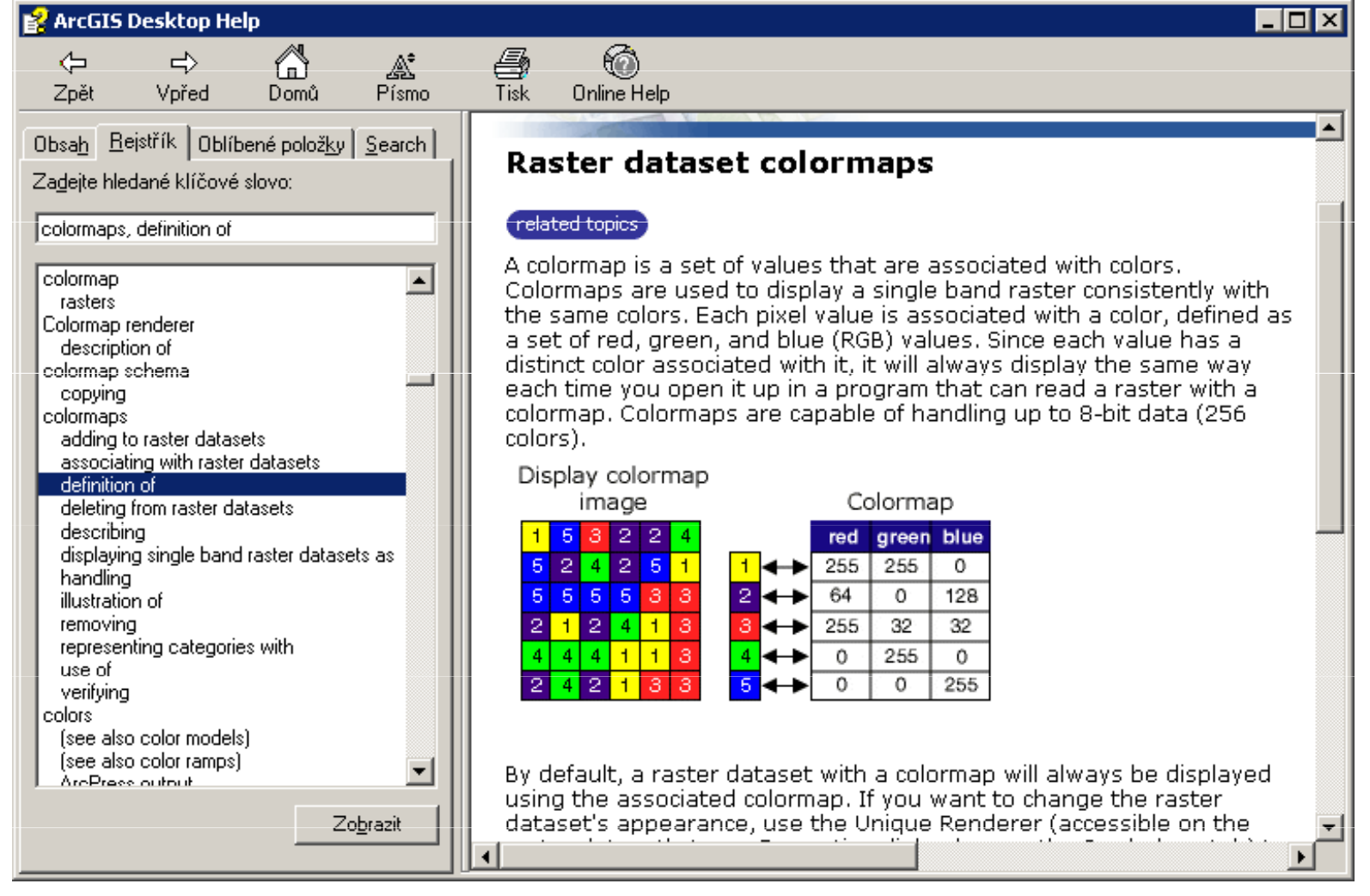

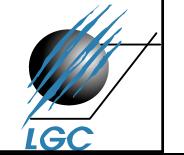